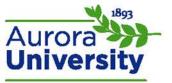

## Inside a Discussion Forum

Forums may appear a little differently based on the type of forum being administered. The following example depicts a standard forum for general use.

| <ol> <li>Write a response to the question <i>How is beauty defined?</i></li> <li>Write a response to the questions <i>What is art? What is not art? &amp; Does all art have beauty?</i></li> <li>Choose one work of art from the lesson or the assigned readings. Analyze this work using as much of the terminology learned in the lesson.</li> </ol> Add a new discussion topic. |         |                        |         |          |                                               |
|----------------------------------------------------------------------------------------------------|---------|------------------------|---------|----------|-----------------------------------------------|
| Discussion                                                                                                    | Started | l by                   | Replies | Unread 🗸 | Last post                                     |
| Topic One answers                                                                                                    | 3       | Alexander Milne Calder | 2       | 0        | Leonardo DaVinci<br>Wed, Oct 9, 2013, 3:55 PM |
| Beauty and Art                                                                                                    |         | Jean Maio              | 1       | 0        | Leonardo DaVinci<br>Wed, Oct 9, 2013, 2:59 PM |
| Answers, maybe                                                                                                    |         | Joan Miro              | 1       | 0        | Leonardo DaVinci<br>Wed, Oct 9, 2013, 2:56 PM |

The top area of the forum shows the topic(s) of the discussion forum. A grading rubric for your posts and replies is also sometimes displayed.

The **Discussion** column contains participants' original posts to the discussion forum. This may also be referred to as a **parent topic**. Click the name of the original post to access that particular discussion.

The **Started by** column indicates the participant that started that particular parent topic discussion. You will see both a picture and name, dependent upon that user's profile settings. Click the participant's name to access his or her user profile.

The **Replies** column indicates the number of total replies within the discussion. This includes replies to the parent topic, as well as replies to other replies within the discussion. Click the number to access the discussion.

The **Unread** column will only appear if your instructor has enabled read tracking on this forum. This column indicates the number of posts you have not yet read within that particular discussion. Click the number to access the discussion.

The **Last post** column indicates the last participant to post within that particular forum, as well as the date and time that they posted. Clicking the name will take you to his or her user profile; clicking the date and time will direct you to that specific post.

Please note that subscription and track reading settings (if enabled) will appear in the **Administration** block on the side of your course.